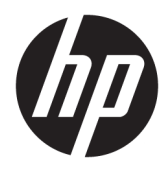

Käyttöopas

© Copyright 2020 HP Development Company, L.P.

Chrome, Chromebook, Chrome OS, Google, Google Cloud Print ja Google Drive ovat Google LLC:n tavaramerkkejä. Windows on Microsoft Corporationin rekisteröity tavaramerkki tai tavaramerkki Yhdysvalloissa ja/tai muissa maissa.

Tässä olevat tiedot voivat muuttua ilman ennakkoilmoitusta. Ainoat HP:n tuotteita ja palveluja koskevat takuut mainitaan erikseen kyseisten tuotteiden ja palveluiden mukana toimitettavissa takuuehdoissa. Tässä aineistossa olevat tiedot eivät oikeuta lisätakuisiin. HP ei vastaa tässä esiintyvistä mahdollisista teknisistä tai toimituksellisista virheistä tai puutteista.

Ensimmäinen painos: huhtikuu 2020

Oppaan osanumero: L93847-351

#### **Tuotetta koskeva ilmoitus**

Tässä oppaassa on tietoja ominaisuuksista, jotka ovat yhteisiä useimmille malleille. Omassa tietokoneessasi ei välttämättä ole kaikkia näitä ominaisuuksia.

#### **Ohjelmiston käyttöehdot**

Asentamalla, kopioimalla, lataamalla tai muuten käyttämällä mitä tahansa tähän tietokoneeseen esiasennettua ohjelmistoa sitoudut noudattamaan HP:n käyttöoikeussopimuksen (EULA) ehtoja. Jos et hyväksy näitä käyttöoikeusehtoja, ainoa vaihtoehtosi on palauttaa käyttämätön tuote kokonaisuudessaan (sekä laitteisto että ohjelmisto) 14 päivän kuluessa, jolloin saat täyden hyvityksen myyjän hyvityskäytännön mukaan.

Jos tarvitset lisätietoja tai haluat pyytää täydellisen hyvityksen tietokoneen hinnasta, ota yhteyttä myyjään.

## **Turvallisuusohjeet**

**VAROITUS!** Älä pidä tietokonetta suoraan sylissä tai tuki tietokoneen jäähdytysaukkoja. Näin voit vähentää lämmön aiheuttamien vammojen sekä tietokoneen ylikuumenemisen riskiä. Käytä tietokonetta vain kovalla ja tasaisella alustalla. Älä peitä tietokoneen ilmanvaihtoa asettamalla tietokoneen viereen (valinnaista) tulostinta tai muuta vastaavaa kovaa esinettä tai tyynyä, mattoa, vaatetta tai muuta vastaavaa pehmeää esinettä. Älä päästä verkkovirtalaitetta kosketukseen ihon tai tyynyn, maton, vaatteen tai muun vastaavan pehmeän pinnan kanssa käytön aikana. Tämä tietokone ja verkkovirtalaite täyttävät sovellettavissa turvallisuusstandardeissa määritetyt käyttäjän käsittelemien pintojen lämpötilarajoja koskevat määräykset.

# Sisällysluettelo

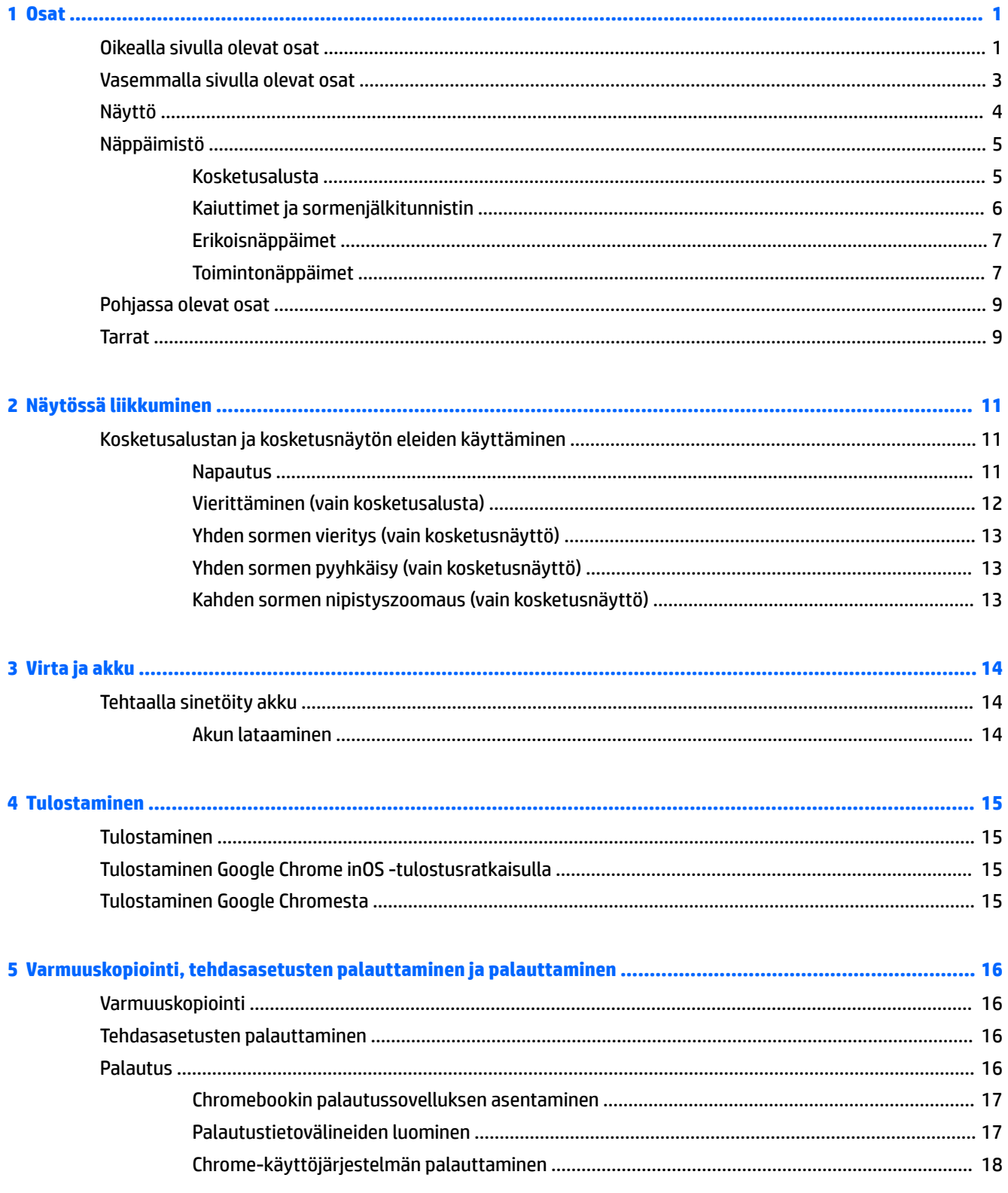

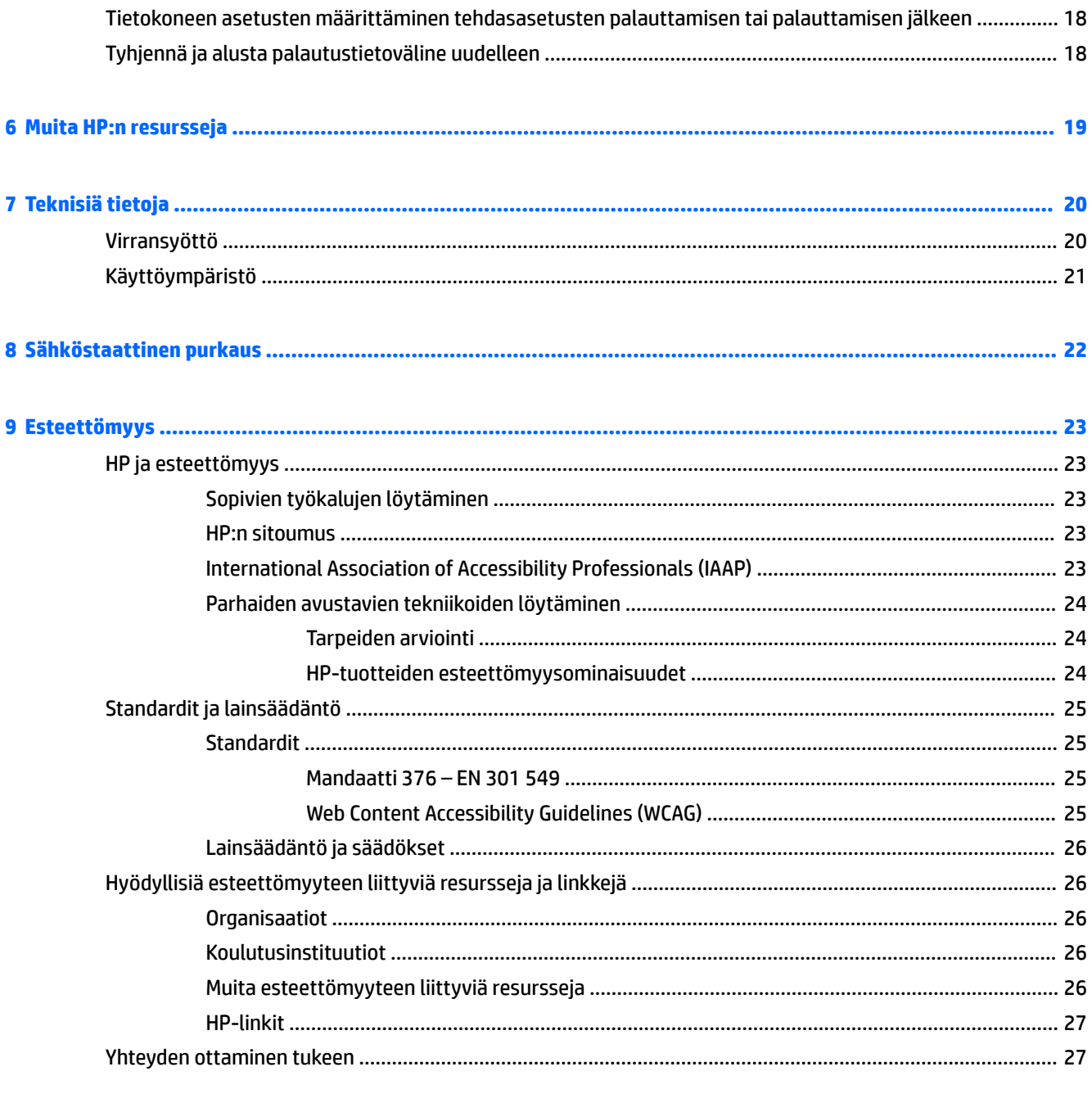

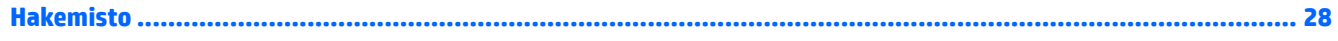

# <span id="page-6-0"></span>**1 Osat**

Tietokoneesi osat ovat korkealuokkaisia. Tässä luvussa on tietoja tietokoneen osista, niiden sijainnista ja toiminnasta.

# **Oikealla sivulla olevat osat**

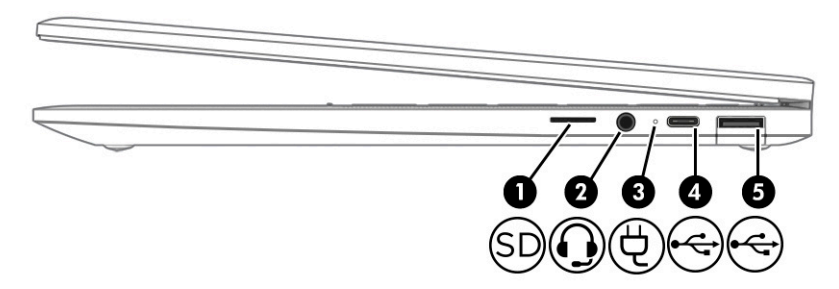

**Taulukko 1-1 Oikealla sivulla olevat osat ja niiden kuvaukset**

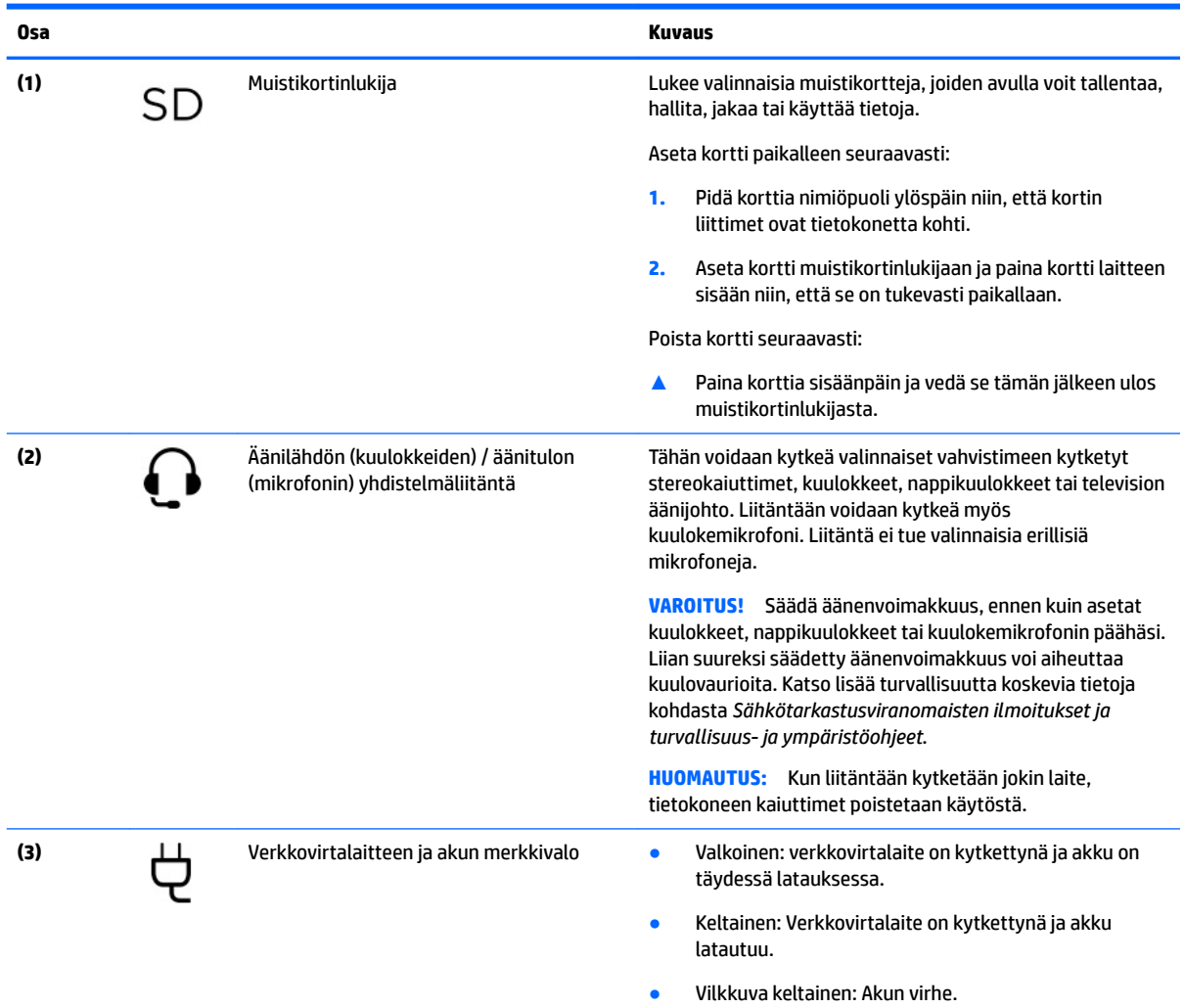

<span id="page-7-0"></span>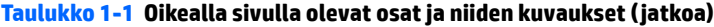

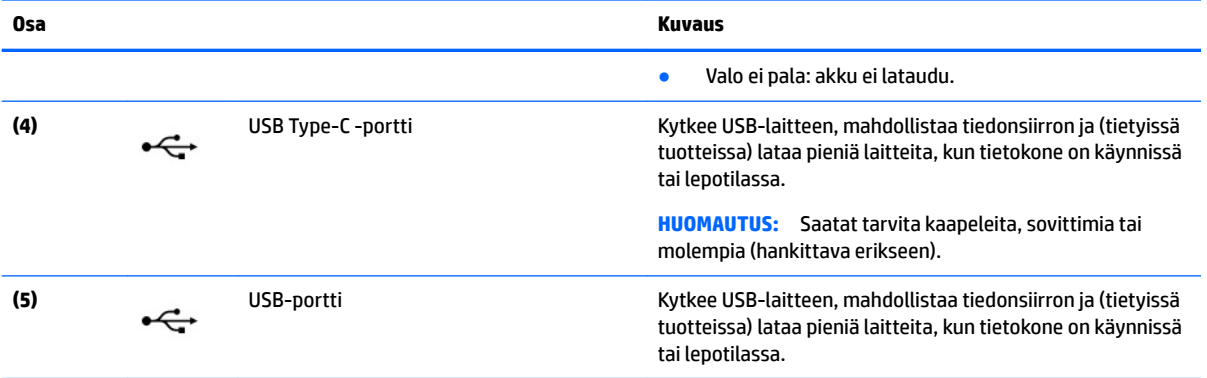

# <span id="page-8-0"></span>**Vasemmalla sivulla olevat osat**

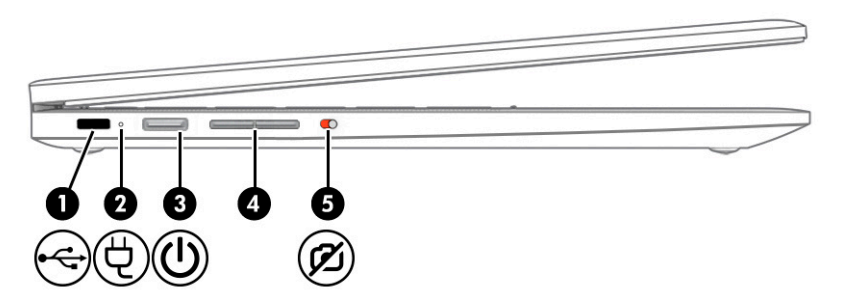

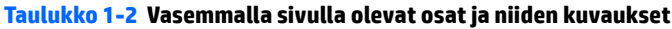

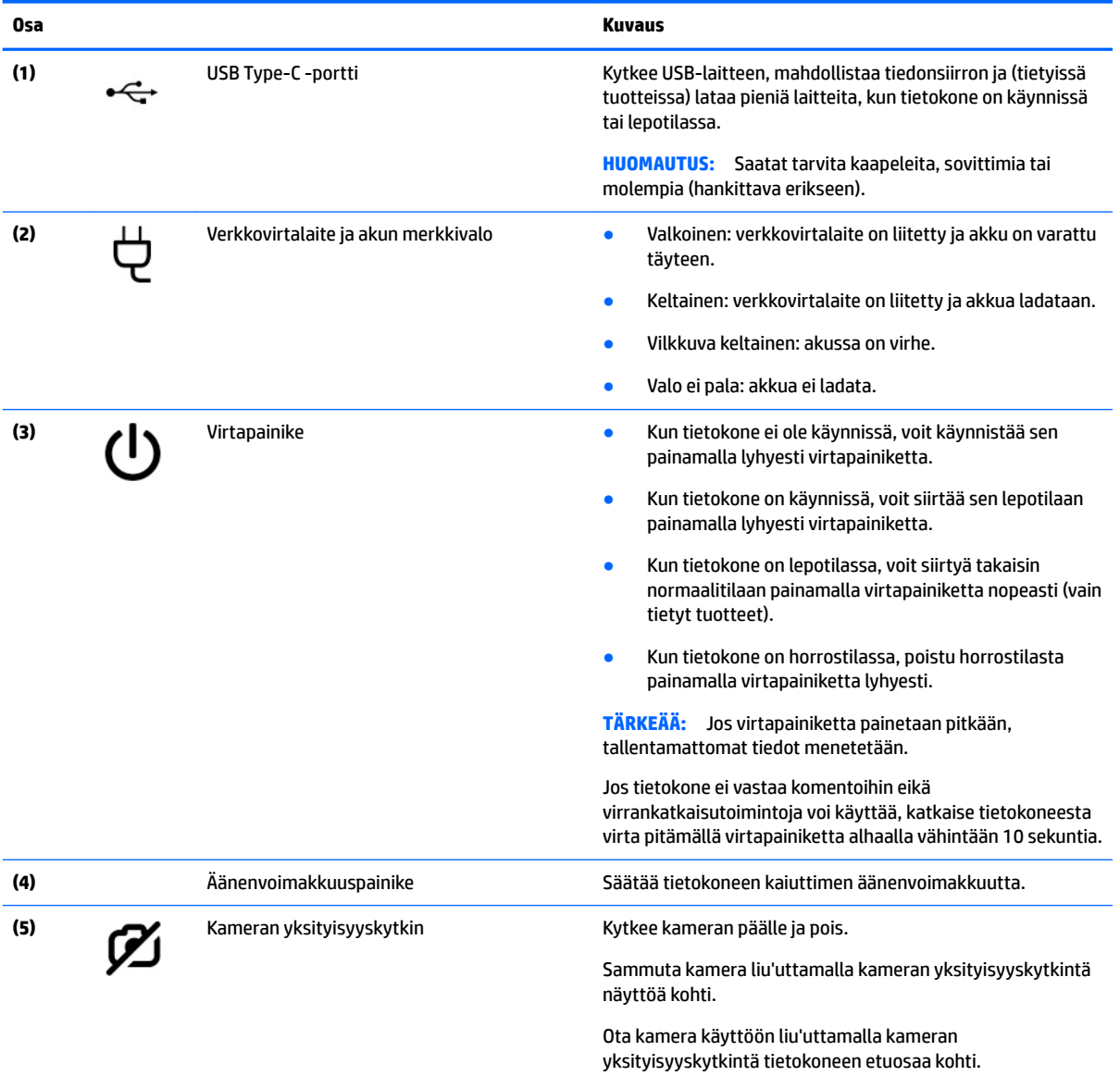

# <span id="page-9-0"></span>**Näyttö**

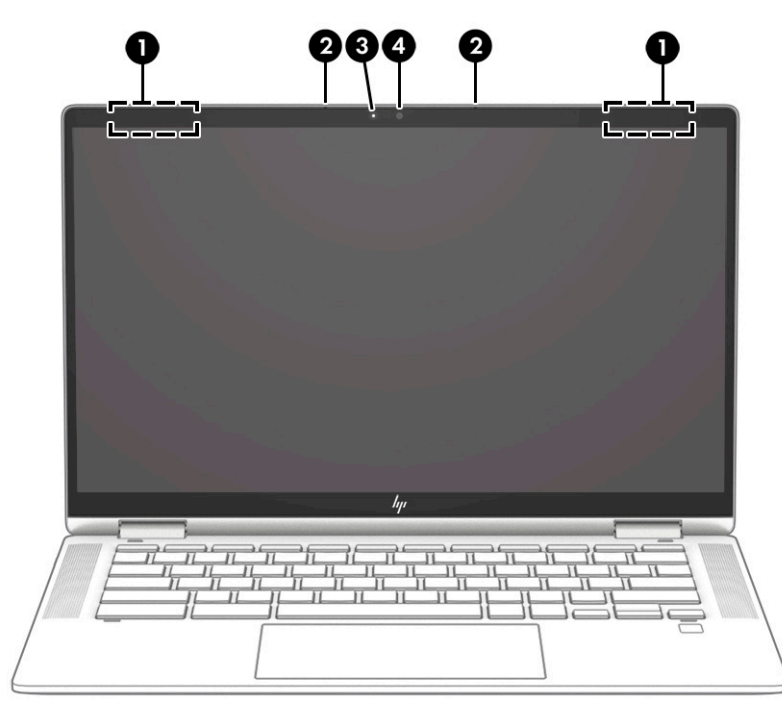

**Taulukko 1-3 Näytön osat ja niiden kuvaukset**

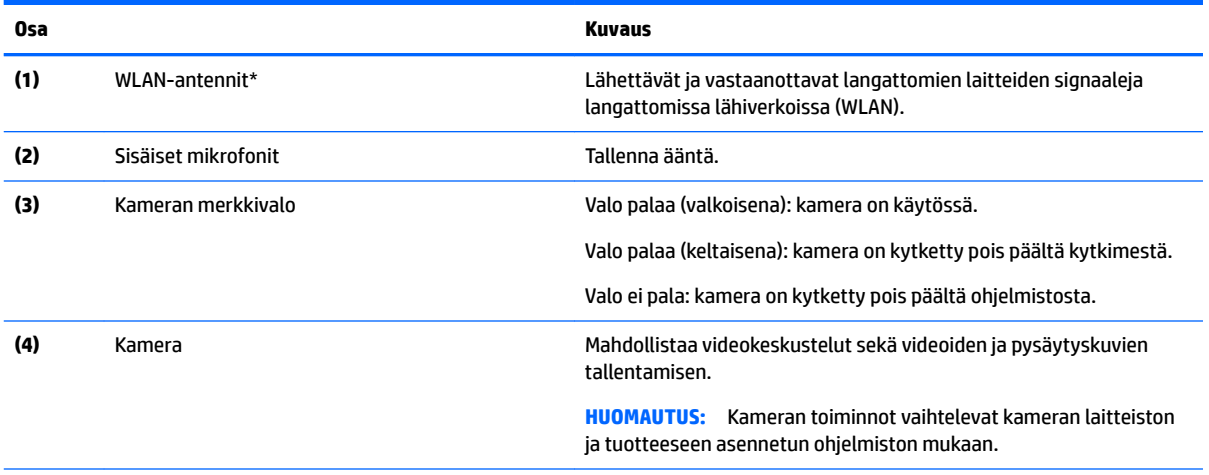

\*Antennit eivät näy tietokoneen ulkopuolelle. Jotta signaalitaso olisi paras mahdollinen, varmista, että antennien välittömässä läheisyydessä ei ole esteitä.

Langattomia laitteita koskevat säädökset löydät *Sähköviranomaisten ilmoitukset ja turvallisuus- ja ympäristöohjeet* -oppaan omaa maatasi tai aluettasi koskevasta osasta.

# <span id="page-10-0"></span>**Näppäimistö**

## **Kosketusalusta**

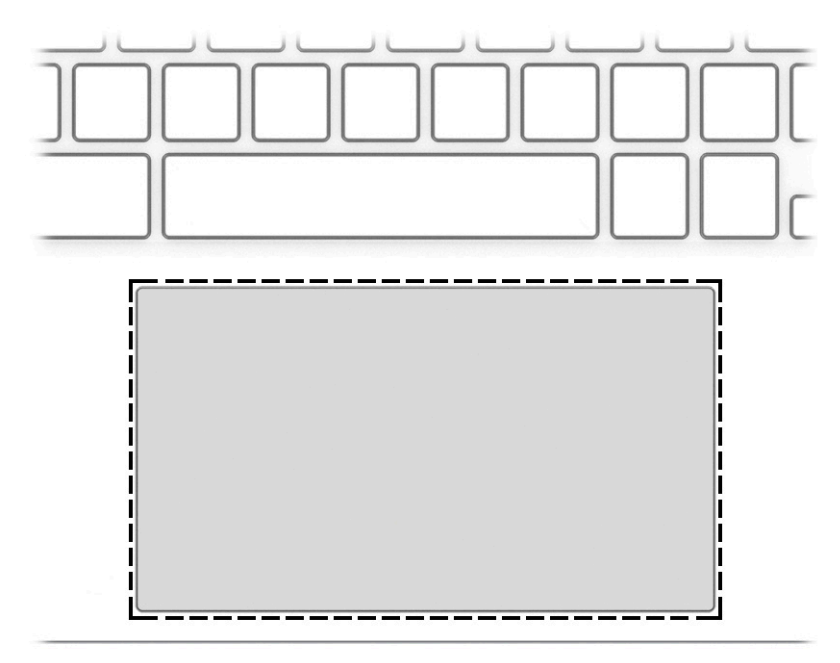

#### **Taulukko 1-4 Kosketusalusta ja sen kuvaus**

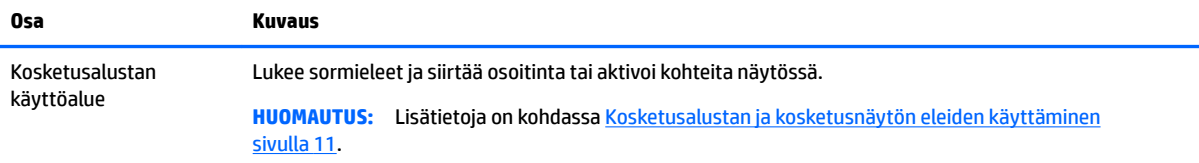

## <span id="page-11-0"></span>**Kaiuttimet ja sormenjälkitunnistin**

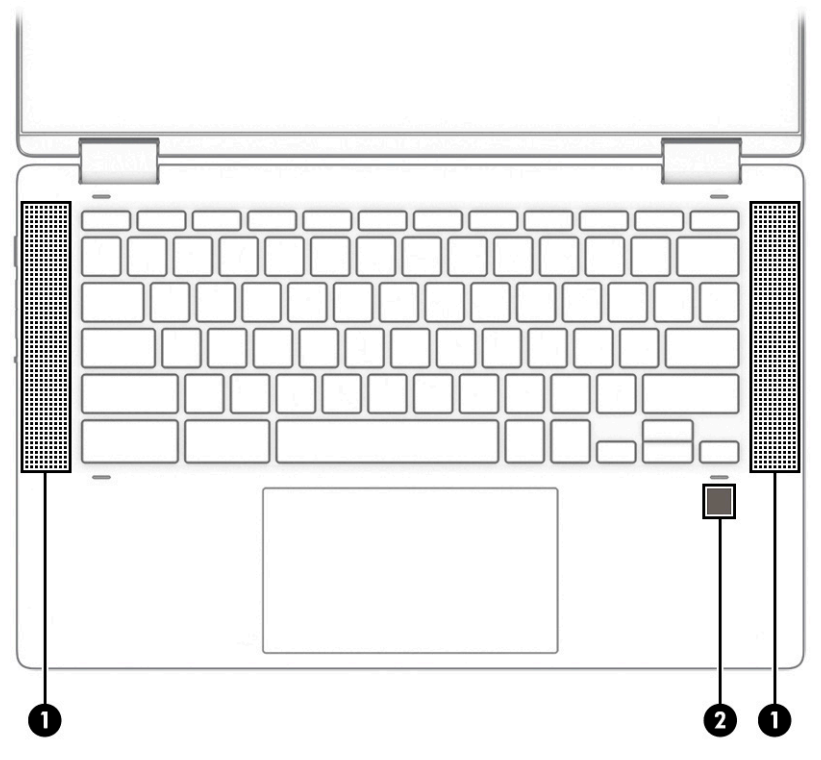

**Taulukko 1-5 Kaiuttimet ja sormenjälkitunnistin ja niiden kuvaukset**

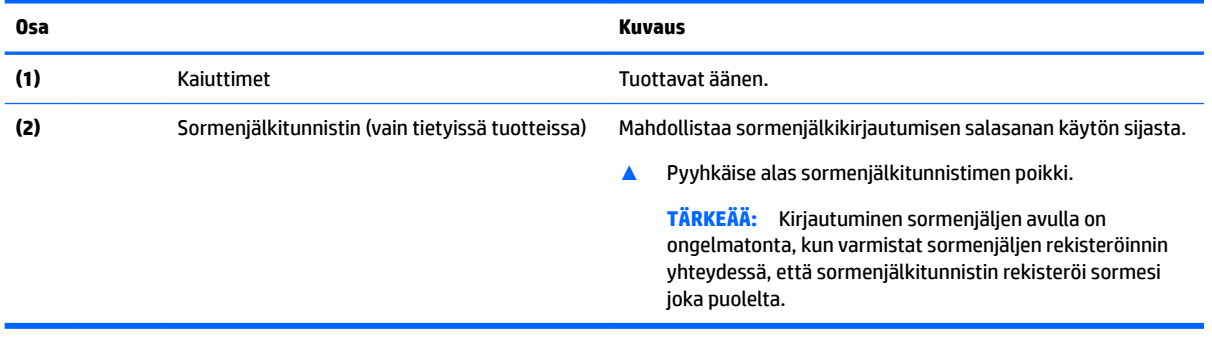

## <span id="page-12-0"></span>**Erikoisnäppäimet**

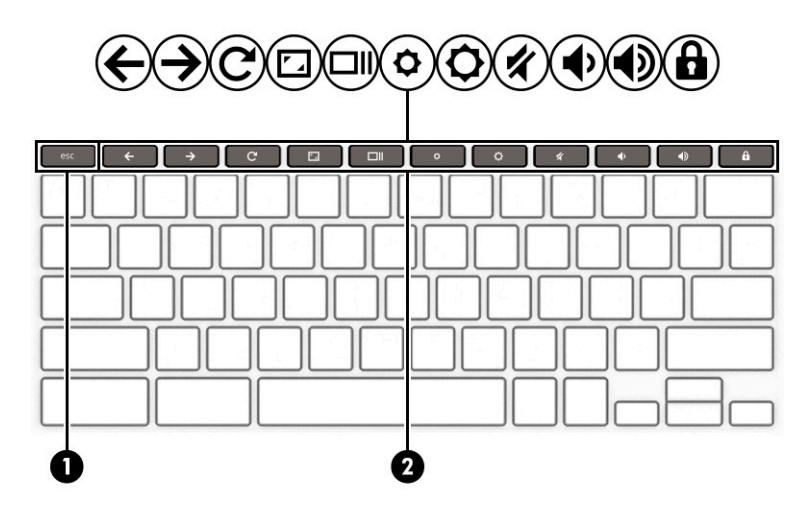

#### **Taulukko 1-6 Erikoisnäppäimet ja niiden kuvaukset**

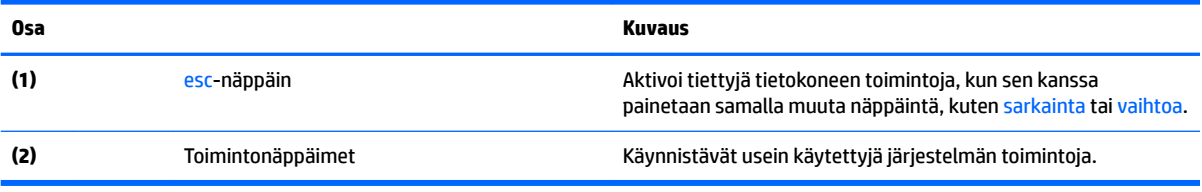

## **Toimintonäppäimet**

Toimintonäppäimellä voidaan suorittaa näppäimen kuvakkeen ilmaisema toiminto. Voit tarkistaa tuotteen näppäimet kohdasta Erikoisnäppäimet sivulla 7.

**▲** Suorita toiminto pitämällä haluamaasi toimintonäppäintä painettuna.

Lisätietoja toiminto- ja pikanäppäimistä saat osoitteesta [https://support.google.com/chromebook/answer/](https://support.google.com/chromebook/answer/183101) [183101](https://support.google.com/chromebook/answer/183101). Valitse kieli sivun alalaidasta.

| <b>Kuvake</b>             | <b>Näppäin</b>    | <b>Kuvaus</b>                                                                                                    |
|---------------------------|-------------------|----------------------------------------------------------------------------------------------------|
|                           | Takaisin          | Tuo näkyviin selainhistorian edellisen sivun.                                                                                        |
|                           | Eteenpäin         | Tuo näkyviin selainhistorian seuraavan sivun.                                                                                        |
|                           | Lataa uudelleen   | Lataa nykyisen sivun uudelleen.                                                                                                    |
| $\mathbf{r}_{\mathbf{A}}$ | Koko näyttö       | Avaa sivun koko näytön tilassa.                                                                                                    |
|                           | Näytä sovellukset | Näyttää avoimet sovellukset.<br><b>HUOMAUTUS:</b> Painamalla tätä painiketta yhdessä ctrl-näppäimen<br>kanssa voit ottaa ruutukuvan. |

**Taulukko 1-7 Toimintonäppäimet ja niiden kuvaukset**

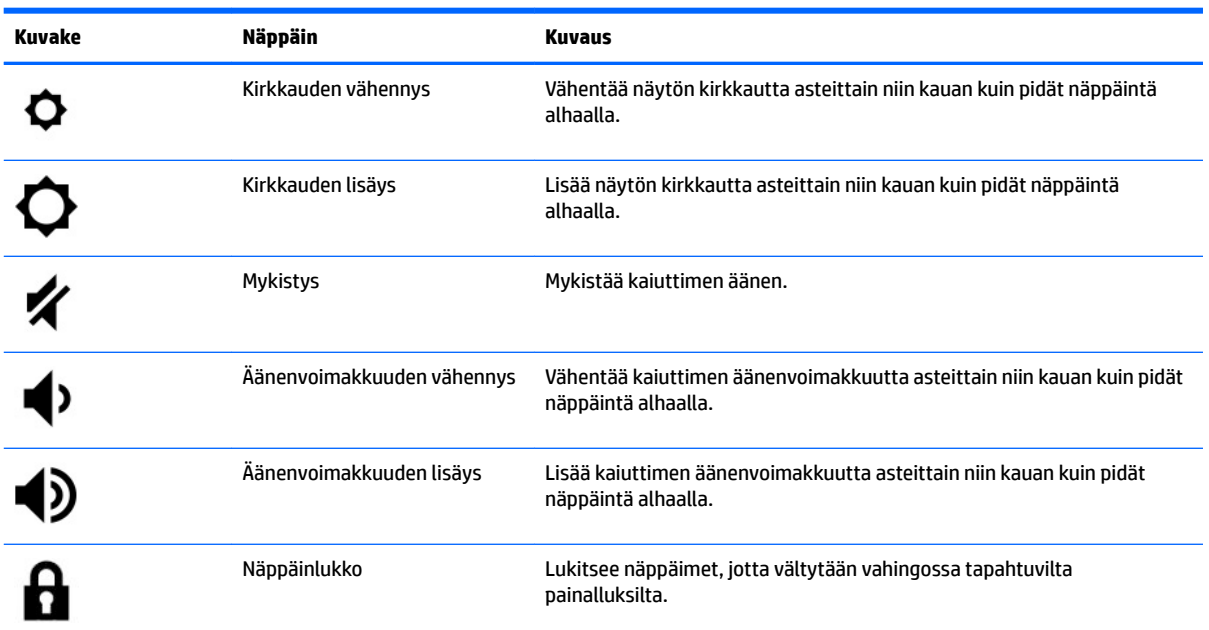

<span id="page-13-0"></span>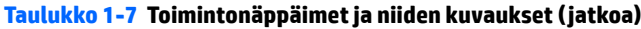

## <span id="page-14-0"></span>**Pohjassa olevat osat**

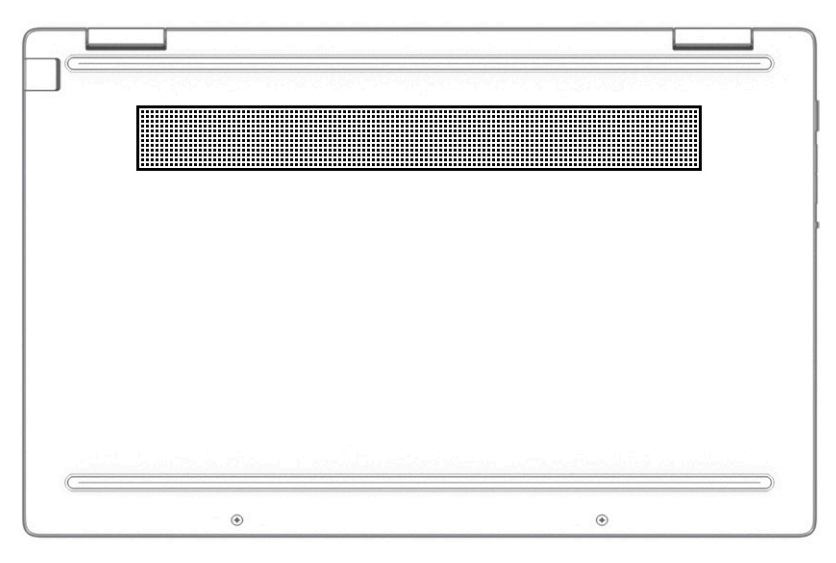

#### **Taulukko 1-8 Pohjaosa ja sen kuvaus**

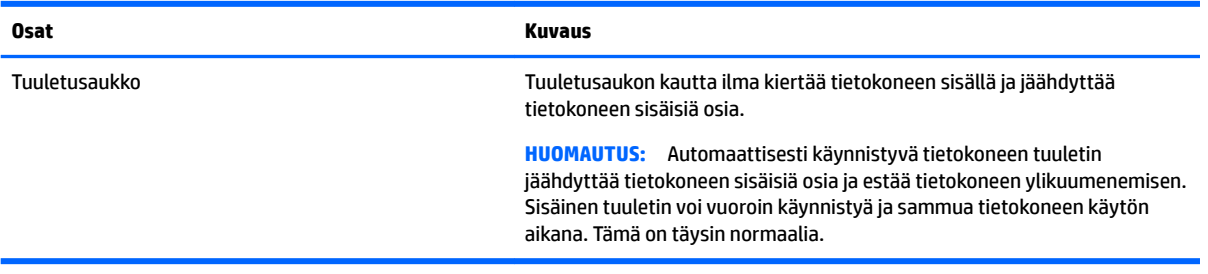

## **Tarrat**

Tietokoneeseen kiinnitetyissä tarroissa on tietoja, joita voit tarvita ongelmanratkaisussa tai matkustaessasi ulkomaille tietokoneen kanssa. Tarrat voivat olla paperimuotoisia tai painettuja tuotteeseen.

- **TÄRKEÄÄ:** Etsi tässä osassa kuvatut tarrat seuraavista paikoista: tietokoneen pohja, akkupaikan sisäpuoli, huoltoluukun sisäpuoli, näytön takaosa tai tabletin tuen pohja.
	- Huoltotarra Sisältää tietokoneen tunnistamiseen liittyviä tärkeitä tietoja. Kun otat yhteyden tukeen, sinulta voidaan kysyä sarjanumeroa, tuotenumeroa tai mallinumeroa. Etsi nämä tiedot valmiiksi, ennen kuin otat yhteyden tukeen.

Huoltotarra näyttää joltakin alla kuvatuista esimerkeistä. Katso kuvaa, joka muistuttaa eniten oman tietokoneesi huoltotarraa.

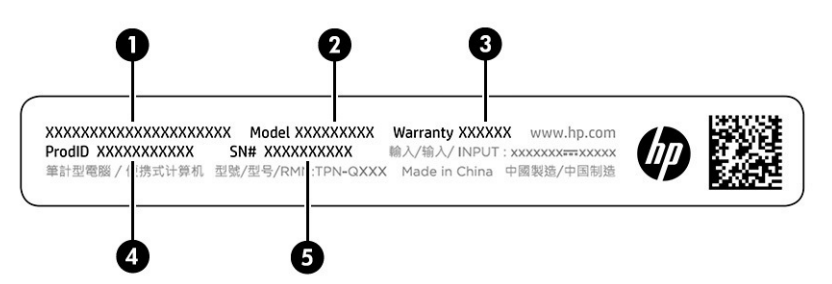

#### <span id="page-15-0"></span>**Taulukko 1-9 Huoltotarran osat**

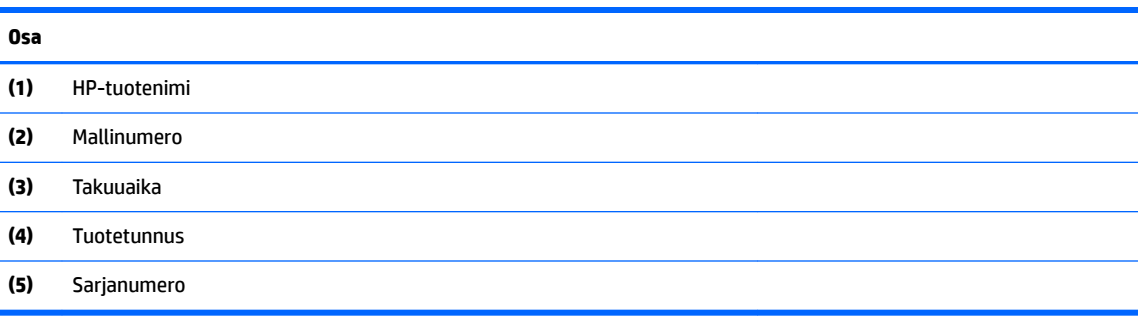

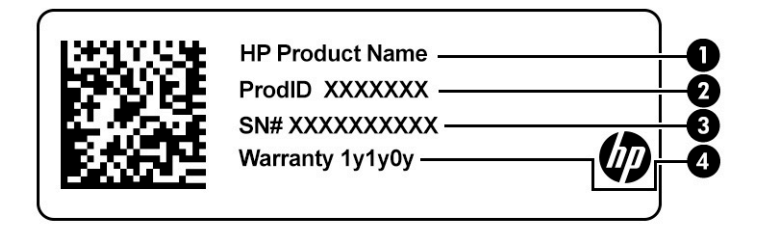

#### **Taulukko 1-10 Huoltotarran osat**

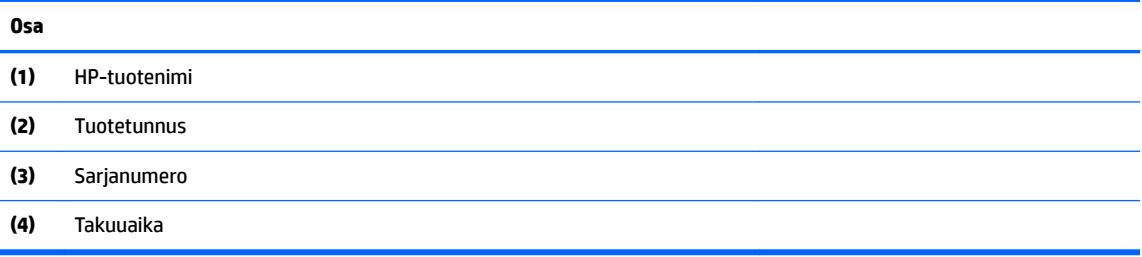

- Viranomaisten ilmoitukset -tarrat Sisältää tietokonetta koskevia viranomaisten tietoja.
- Langattoman laitteen hyväksyntätarrat Sisältää valinnaisiin langattomiin laitteisiin liittyviä tietoja, ja siihen on merkitty sellaisten maiden tai alueiden viranomaisten hyväksyntämerkinnät, joissa laitteiden käyttäminen on hyväksyttyä.

# <span id="page-16-0"></span>**2 Näytössä liikkuminen**

Voit liikkua tietokoneen näytössä seuraavilla tavoilla:

- Käytä kosketuseleitä suoraan tietokoneen näytössä.
- Käytä kosketuseleitä kosketusalustalla.

# **Kosketusalustan ja kosketusnäytön eleiden käyttäminen**

Kosketusalustan avulla voit liikkua tietokoneen näytöllä ja ohjata kohdistinta yksinkertaisilla kosketuseleillä. Siirry kosketusnäytöllä (vain tietyissä tuotteissa) koskettamalla näyttöä käyttäen tässä luvussa esiteltyjä eleitä.

### **Napautus**

Napautus- tai kaksoisnapautuseleellä voit valita tai avata näytössä olevan kohteen.

● Osoita näytössä olevaa kohdetta ja valitse se napauttamalla yhdellä sormella kosketusalustan käyttöalueella tai kosketusnäytöllä. Avaa kohde kaksoisnapauttamalla sitä.

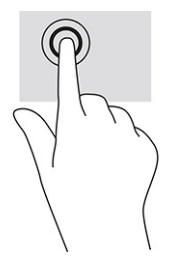

● Voit avata pikavalikon napauttamalla kosketusalustan käyttöaluetta tai kosketusnäyttöä kahdella sormella.

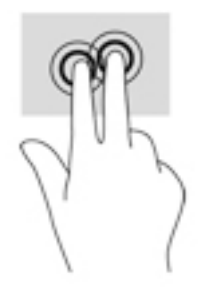

## <span id="page-17-0"></span>**Vierittäminen (vain kosketusalusta)**

Vierittämistä voidaan käyttää sivun tai kuvan liikuttamiseen ylöspäin, alaspäin tai sivulle. Vierittämällä kahdella sormella vasemmalle tai oikealle voit vierittää näyttöä, jos sen jommallakummalla puolella on lisää näytettävissä olevaa sisältöä, tai liikkua verkkoselaimen historiassa taakse- ja eteenpäin.

- Aseta kaksi sormea kosketusalustan käyttöalueelle hieman toisistaan erilleen ja vedä niitä ylöspäin, alaspäin, vasemmalle tai oikealle.
- **E** HUOMAUTUS: Sormien liikkeen nopeus määrittää vieritysnopeuden.

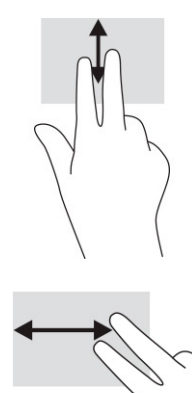

● Jos haluat liikkua Chromessa avattujen välilehtien välillä, liu'uta kolmea sormea kosketusalustan käyttöalueella vasemmalle tai oikealle.

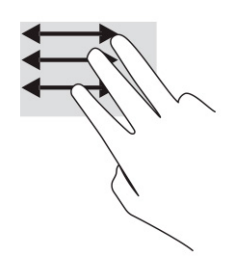

## <span id="page-18-0"></span>**Yhden sormen vieritys (vain kosketusnäyttö)**

Vierittämällä vasemmalle tai oikealle yhdellä sormella voit liikkua edestakaisin verkkoselaimen historiassa.

- Aseta yksi sormi kosketusnäytölle ja vedä sitä kosketusnäytöllä vasemmalle tai oikealle suuntautuvalla liikkeellä.
- **W** HUOMAUTUS: Sormien liikkeen nopeus määrittää vieritysnopeuden.

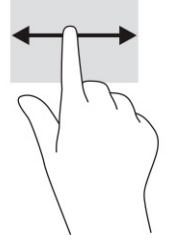

## **Yhden sormen pyyhkäisy (vain kosketusnäyttö)**

Piilota hylly tai aseta se näkyviin pyyhkäisemällä yhdellä sormella ylöspäin. Hylly sisältää luettelon suosittujen sovellusten pikakuvakkeista, joiden avulla sinun on helppo löytää nämä sovellukset.

● Aseta sormesi näytön alareunaan ja liu'uta sormeasi ylöspäin lyhyesti ja nosta se sitten pois.

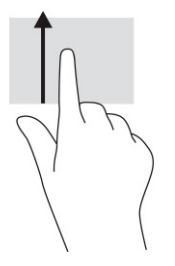

## **Kahden sormen nipistyszoomaus (vain kosketusnäyttö)**

Kahden sormen nipistyszoomauksen avulla voit lähentää ja loitontaa kuvia tai tekstiä.

- Loitonna asettamalla kaksi sormeasi kosketusnäyttöön erilleen ja siirtämällä niitä sitten yhteen.
- Lähennä asettamalla kaksi sormeasi kosketusnäyttöön yhteen ja siirtämällä niitä sitten erilleen.

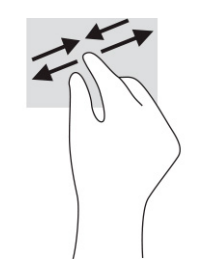

# <span id="page-19-0"></span>**3 Virta ja akku**

# **Tehtaalla sinetöity akku**

Tässä laitteessa olevan akun vaihtaminen ei onnistu helposti käyttäjältä itseltään. Akun poistaminen tai vaihtaminen voi mitätöidä tuotetakuun. Jos akussa ei ole enää virtaa, ota yhteyttä tukeen. Akun käyttöiän päättyessä sitä ei saa hävittää tavallisten kotitalousjätteiden mukana. Noudata akkujen hävittämistä koskevia paikallisia lakeja ja määräyksiä.

### **Akun lataaminen**

- **1.** Liitä verkkovirtalaite tietokoneeseen.
- **2.** Tarkista verkkovirtalaitteen ja akun merkkivalo ja varmista, että akku latautuu. Merkkivalo sijaitsee joko tietokoneen vasemmalla tai oikealla puolella, virtaliittimen vieressä.

#### **Taulukko 3-1 Verkkovirtalähteen valon ja tilan kuvaus**

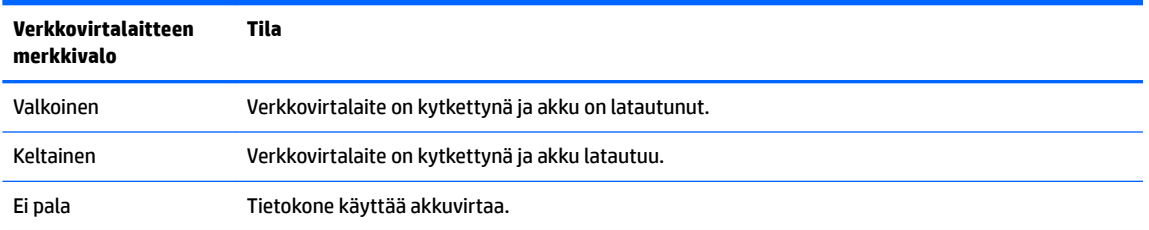

**3.** Kun akku latautuu, pidä verkkovirtalaite liitettynä, kunnes sen ja akun merkkivalo muuttuu valkoiseksi.

# <span id="page-20-0"></span>**4 Tulostaminen**

## **Tulostaminen**

Voit tulostaa tietokoneelta seuraavilla tavoilla:

- Tulosta Google® Chrome™ inOS -tulostusratkaisulla.
- Tulosta Google Chromesta HP Print for Chrome -sovelluksella.
- **HUOMAUTUS:** Jos käytät Chromen HP Print -apuohjelmaa, et voi rekisteröidä tulostinta Google Chrome inOS -tulostusratkaisuun.

# **Tulostaminen Google Chrome inOS -tulostusratkaisulla**

Google Chrome inOS -tulostusratkaisu on Chromebookien sisäänrakennettu tulostusratkaisu. Vuonna 2017 ja sen jälkeen valmistettuja HP-tulostimia tuetaan automaattisesti. Lisätietoja saat Google Chromen verkkosivustosta.

- **1.** Siirry osoitteeseen<https://support.google.com/chrome>.
- **2.** Napsauta hakukuvaketta, kirjoita määritä tulostin ja valitse sitten **Määritä tulostin**.
- **HUOMAUTUS:** Älä paina enter-näppäintä.
- **3.** Toimi näyttöön tulevien ohjeiden mukaan.

# **Tulostaminen Google Chromesta**

Vaihtoehtoinen tapa tulostaa Google Chromesta on käyttää HP Print for Chrome -sovellusta. Voit asentaa HP Print for Chrome -sovelluksen Chrome-verkkokaupasta. Lisätietoja on HP:n verkkosivuilla.

- **1.** Siirry osoitteeseen<http://www.hp.com/support>.
- **2.** Napsauta sivun oikeassa yläkulmassa olevaa hakukuvaketta, kirjoita tulostaminen HP Print for Chrome -sovelluksella ja paina sitten enter-näppäintä.
- **3.** Toimi näyttöön tulevien ohjeiden mukaan.

# <span id="page-21-0"></span>**5 Varmuuskopiointi, tehdasasetusten palauttaminen ja palauttaminen**

# **Varmuuskopiointi**

Voit varmuuskopioida tietosi lisävarusteena saatavalle USB-muistitikulle, SD-muistikortille tai Google DriveTM -palveluun. Lisätietoja varmuuskopion luomisesta on osoitteessa<http://www.support.google.com>.

## **Tehdasasetusten palauttaminen**

Tehdasasetusten palauttaminen tyhjentää tietokoneen kiintolevyltä kaikki tiedot, mukaan lukien Latauksetkansion tiedostot. Varmuuskopioi tietosi lisävarusteena saatavalle USB-muistitikulle, SD-muistikortille tai Google Driveen ennen tehdasasetusten palauttamista. Tehdasasetusten palautus ei poista mitään tiedostoja Google Drivesta tai ulkoiselta muistilaitteelta.

**TÄRKEÄÄ:** Tehdasasetusten palauttaminen poistaa pysyvästi kaikki tietokoneen tiedot, mukaan lukien ladatut tiedostot. Jos mahdollista, varmuuskopioi tiedostosi ennen tietokoneen tehdasasetusten palauttamista.

Tietokoneen tehdasasetusten palauttaminen voi olla tarpeen seuraavissa tilanteissa:

- Näyttöön tulee ilmoitus "Palauta tämä Chrome-laite."
- Käyttäjäprofiilissasi tai asetuksissasi on ongelmia.
- Käynnistit tietokoneen uudelleen, mutta se ei edelleenkään toimi oikein.
- Haluat vaihtaa tietokoneesi omistajaa.

Tietokoneen tehdasasetusten palauttaminen:

- **1.** Valitse **Settings** (Asetukset) -valikossa **Advanced** (Lisäasetukset).
- **2.** Valitse **Powerwash** (Tehopesu) -osiossa **Powerwash** (Tehopesu).
- **3.** Valitse **Käynnistä uudelleen**.
- **4.** Valitse näkyviin tulevasta ikkunasta **Powerwash** ja valitse sitten **Jatka**.
- **5.** Seuraa ruudulla olevia ohjeita tietokoneen nollaamiseksi ja kirjaudu sisään Google-tililläsi.
- **HUOMAUTUS:** Tiliä, jolle kirjaudut ensimmäistä kertaa tehdasasetusten palauttamisen jälkeen, käytetään omistajatilinä.
- **6.** Kun palautus on suoritettu, voit määrittää tietokoneen asetukset ja tarkistaa, onko ongelma ratkennut.

## **Palautus**

Jos Chrome OS™ -käyttöjärjestelmä ei toimi kunnolla, voit palauttaa laitteen. Palautustoiminto asentaa käyttöjärjestelmän ja ohjelmistot uudelleen ja palauttaa alkuperäiset tehdasasetukset. Kaikkien tiliesi paikallisesti tallennetut tiedostot ja verkot poistetaan. Järjestelmän palauttaminen ei vaikuta Google-tiliesi asetuksiin ja Google Driveen tallennettuihin tiedostoihin.

- <span id="page-22-0"></span>**TÄRKEÄÄ:** Palauttaminen poistaa pysyvästi kaikki tietokoneen tiedot, mukaan lukien ladatut tiedostot. Jos mahdollista, varmuuskopioi tiedostosi ennen tietokoneen palautusta.
- **EX HUOMAUTUS:** Lisätietoja tietokoneesi järjestelmän palauttamisesta on annettu osoitteessa [http://www.support.google.com.](http://www.support.google.com)

Palauttamisen edellytykset:

- USB-muistitikku tai SD-muistikortti, jossa on vähintään 4 Gt tallennustilaa. Kaikki tallennuslaitteen tiedot poistetaan palautustietovälineen luomisen yhteydessä, joten varmuuskopioi kaikki tiedostot laitteelta ennen aloittamista.
- Tietokone, jossa on Internet-yhteys. Sinulla on myös oltava järjestelmänvalvojan oikeudet tietokoneeseen.
- Tietokoneen verkkovirtalaite. Tietokoneen täytyy olla kytkettynä verkkovirtaan palauttamisen aikana.
- Näytölle ilmestyy viesti "Chrome-käyttöjärjestelmä puuttuu tai on vioittunut". Jos tämä viesti ei tule näkyviin:
	- Käynnistä tietokone, paina ja pidä pohjassa näppäinyhdistelmää esc+f3 ja paina virtapainiketta. Tietokone käynnistyy uudelleen, ja näytölle ilmestyy viesti "Chrome-käyttöjärjestelmä puuttuu tai on vioittunut".

### **Chromebookin palautussovelluksen asentaminen**

Chromebook™-palautussovellus on työkalu, jonka avulla alkuperäinen käyttöjärjestelmä ja tehdasasenteiset ohjelmat voidaan asentaa uudelleen. Työkalu voidaan ladata kaikille tietokoneille Chrome Web Storesta.

Chromebookin palautussovelluksen asentaminen:

**▲** Avaa Chrome Web Store, kirjoita hakuun chrome palautus, napsauta sovellusluettelossa näkyvää kohdetta **Chromebookin palautussovellus** ja toimi näyttöön tulevien ohjeiden mukaan.

### **Palautustietovälineiden luominen**

Palautustietovälineen avulla alkuperäinen käyttöjärjestelmä ja tehdasasenteiset ohjelmat voidaan asentaa uudelleen.

Palautustietovälineen luominen:

**1.** Käynnistä tietokone, joka on yhteydessä Internetiin.

**W** HUOMAUTUS: Sinulla täytyy olla järjestelmänvalvojan oikeudet tietokoneeseen.

- **2.** Valitse **Launcher** (Käynnistin) -kuvake ja valitse sitten **All Apps** (Kaikki sovellukset).
- **3.** Valitse sovellusikkunassa **Recovery** (Palautus) ja valitse sitten **Get started** (Aloitus).
- **4.** Luo palautustietoväline toimimalla näyttöön tulevien ohjeiden mukaan.

**HUOMAUTUS:** Kaikki palautustietovälineenä käytettävälle laitteelle tallennetut tiedot ja osiot poistetaan. Älä irrota USB-muistitikkua tai SD-muistikorttia, ennen kuin prosessi on valmis.

## <span id="page-23-0"></span>**Chrome-käyttöjärjestelmän palauttaminen**

Tietokoneen Chrome-käyttöjärjestelmän palauttaminen luomallasi palautustietovälineellä:

- **1.** Irrota kaikki ulkoiset laitteet, kiinnitä virtajohto ja käynnistä tietokone.
- **2.** Siirry palautustilaan painamalla ja pitämällä pohjassa näppäinyhdistelmää esc+f3 ja painamalla virtapainiketta. Liitä palautustietoväline, kun näytölle ilmestyy viesti "Chrome-käyttöjärjestelmä puuttuu tai on vioittunut". Palautusprosessi alkaa välittömästi.
- **3.** Odota, että Chrome vahvistaa palautustietovälineen eheyden.
	- **Muomautus:** Jos haluat peruuttaa palautuksen vahvistuksen aikana, paina virtapainiketta, kunnes tietokone sammuu. Älä keskeytä järjestelmän palautusta vahvistuksen jälkeen.
- **HUOMAUTUS:** Jos näytöllä näkyy virheviesti, Chrome-palautussovellus täytyy ehkä suorittaa uudelleen tai USB-muistitikku tai SD-muistikortti vaihtaa toiseen.
- **4.** Poista palautustietoväline, kun näytölle ilmestyy viesti "Järjestelmän palautus on valmis".

Chrome-käyttöjärjestelmän uudelleenasennus on valmistunut, ja tietokone käynnistyy uudelleen.

## **Tietokoneen asetusten määrittäminen tehdasasetusten palauttamisen tai palauttamisen jälkeen**

Kun tehdasasetusten palautus tai palautus on valmis, suorita ensiasennus. Lisätietoja tietokoneen asetusten määrittämisestä on osoitteessa<http://www.support.google.com>.

## **Tyhjennä ja alusta palautustietoväline uudelleen**

Palautustietovälineen luonnin aikana USB-muistitikku tai SD-muistikortti alustetaan palautustyökaluksi. Järjestelmän palautuksen jälkeen sinun täytyy tyhjentää palautustietoväline, jos haluat käyttää USBmuistitikkua tai SD-muistikorttia uudelleen muiden tiedostojen tallentamiseen. Tyhjennä palautustietoväline Chromebookin palautussovelluksella seuraavien ohjeiden mukaisesti.

- **1.** Valitse **Launcher** (Käynnistin) -kuvake ja valitse sitten **All Apps** (Kaikki sovellukset).
- **2.** Valitse sovellusikkunanna **Recovery** (Palautus).
- **3.** Valitse **Settings** (Asetukset) -kuvake ja sitten **Erase recovery media** (Tyhjennä palautusväline).
- **4.** Valitse asetettu USB-muistitikku tai SD-muistikortti, valitse **Continue** (Jatka) ja valitse sitten **Erase now**  (Tyhjennä nyt).
- **5.** Kun palautusväline on tyhjennetty, sulje Chromebook Recovery Utility valitsemalla **Done** (Valmis) ja poista sitten USB-muistitikku tai SD-muistikortti.

Tietoväline on valmis alustettavaksi käyttöjärjestelmäsi alustustyökalulla.

# <span id="page-24-0"></span>**6 Muita HP:n resursseja**

Tässä taulukossa kerrotaan, mistä löydät resursseja, joista saat tuotetietoja, toimintaohjeita ja paljon muuta.

#### **Taulukko 6-1 Lisätietoja**

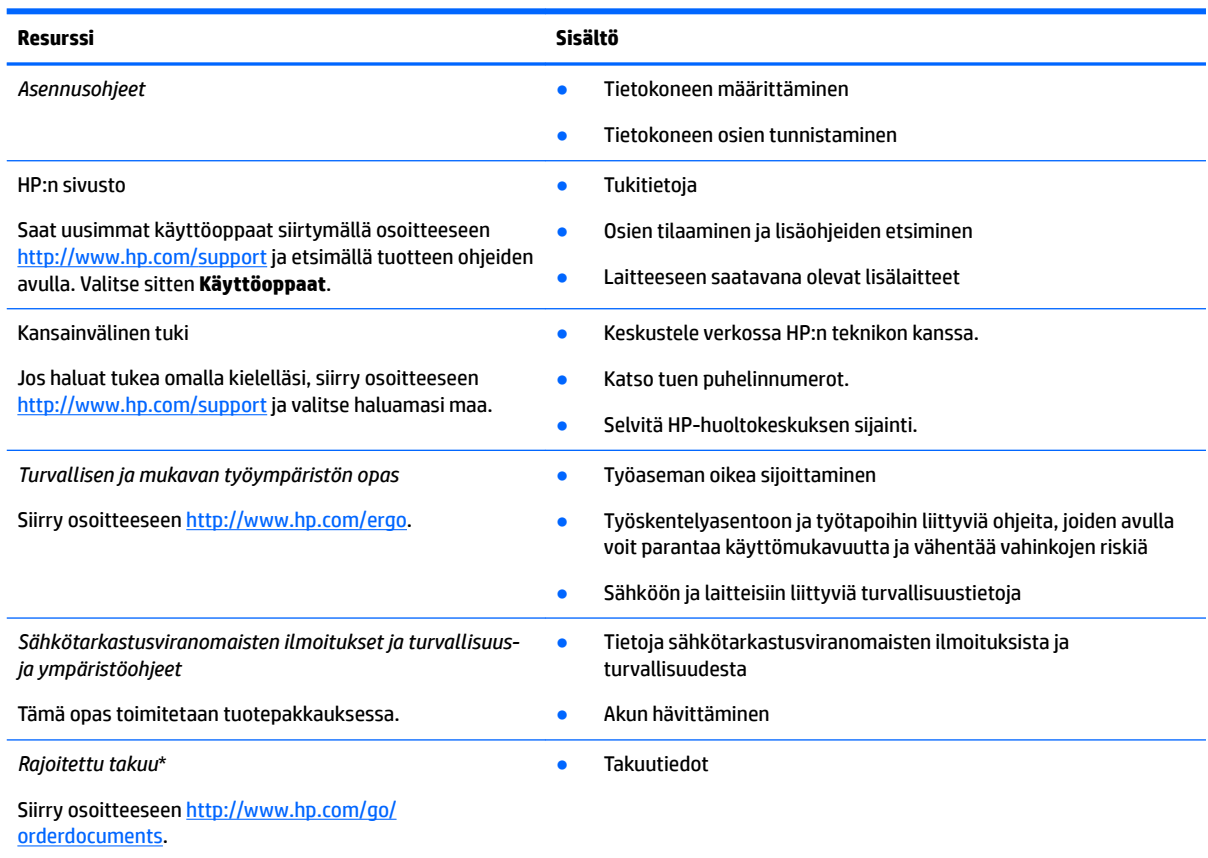

\*Löydät HP:n rajoitetun takuun tuotteella olevien käyttöoppaiden joukosta ja/tai pakkauksessa olevalta CD/DVD-levyltä. Joissakin maissa tai joillakin alueilla HP voi toimittaa takuun painetussa muodossa tuotteen mukana. Jos takuuta ei omassa maassasi tai alueellasi toimiteta painettuna, voit pyytää painetun kopion osoitteesta [http://www.hp.com/go/orderdocuments.](http://www.hp.com/go/orderdocuments) Tyynenmeren Aasian alueella ostettujen tuotteiden tapauksessa voit kirjoittaa HP:lle osoitteeseen POD, PO Box 161, Kitchener Road Post Office, Singapore 912006. Liitä mukaan tuotenimi, oma nimesi, puhelinnumerosi sekä postiosoitteesi.

# <span id="page-25-0"></span>**7 Teknisiä tietoja**

## **Virransyöttö**

Tässä esitetyistä virrankäyttöön liittyvistä tiedoista voi olla hyötyä, jos matkustat ulkomaille tietokoneen kanssa.

Tietokonetta käytetään tasavirralla, jota saadaan vaihtovirta- tai tasavirtalähteestä. Vaihtovirtalähteen nimellisjännitteen on oltava 100–240 V, 50–60 Hz. Vaikka tietokonetta voidaan käyttää itsenäisen tasavirtalähteen kanssa, sitä tulisi käyttää vain HP:n toimittaman ja tietokoneen kanssa käytettäväksi hyväksymän verkkovirtalaitteen tai tasavirtalähteen kanssa.

Tämä tietokone voi käyttää tasavirtaa seuraavien määritysten mukaisesti. Käyttöjännite ja -virta vaihtelevat ympäristön mukaan. Tietokoneen jännite ja virta on ilmoitettu viranomaisten ilmoitukset -tarrassa.

| Virransyöttö               | <b>Nimellisarvo</b>                                                                                                    |
|----------------------------|----------------------------------------------------------------------------------------------------|
| Käyttöjännite ja -virta    | 5 V DC @ 2 A / 12 V DC @ 3 A / 15 V DC @ 3 A - 45 W USB-C                                                              |
|                            | 5 V DC @ 3 A / 9 V DC @ 3 A / 12 V DC @ 3,75 A / 15 V DC @ 3 A - 45 W USB-C                                            |
|                            | 5 V DC @ 3 A / 9 V DC @ 3 A / 10 V DC @ 3,75 A / 12 V DC @ 3,75 A / 15 V DC @ 3 A / 20 V DC @ 2,25<br>$A - 45$ W USB-C |
|                            | 5 V DC @ 3 A / 9 V DC @ 3 A / 12 V DC @ 5 A / 15 V DC @ 4,33 A / 20 V DC @ 3,25 A - 65 W USB-C                         |
|                            | 5 V DC @ 3 A / 9 V DC @ 3 A / 10 V DC @ 5 A / 12 V DC @ 5 A / 15 V DC @ 4,33 A / 20 V DC @ 3,25 A<br>$-65$ W USB-C     |
|                            | 5 V DC @ 3 A / 9 V DC @ 3 A / 10 V DC @ 5 A / 12 V DC @ 5 A / 15 V DC @ 5 A / 20 V DC @ 4,5 A - 90<br>W USB-C          |
|                            | 19,5 V DC @ 2,31 A - 45 W                                                                                              |
|                            | 19,5 V DC @ 3,33 A - 65 W                                                                                              |
|                            | 19,5 V DC @ 4,62 A - 90 W                                                                                              |
|                            | 19,5 V DC @ 6,15 A - 120 W                                                                                             |
|                            | 19,5 V DC @ 6,9 A - 135 W                                                                                              |
|                            | 19,5 V DC @ 7,70 A - 150 W                                                                                             |
|                            | 19,5 V DC @ 10,3 A - 200 W                                                                                             |
|                            | 19,5 V DC @ 11,8 A - 230 W                                                                                             |
|                            | 19,5 V DC @ 16,92 A - 330 W                                                                                            |
| HP:n ulkoisen virtalähteen |                                                                                                    |

**Taulukko 7-1 Tasavirtaa koskevat tiedot**

HP:n ulkoisen virtalähteen tasavirtapistoke (vain tietyissä tuotteissa)

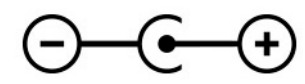

**HUOMAUTUS:** Tämä tuote on suunniteltu Norjassa käytettäviin tietotekniikan sähköjärjestelmiin, joiden vaihejännite on korkeintaan 240 V rms.

# <span id="page-26-0"></span>**Käyttöympäristö**

#### **Taulukko 7-2 Käyttöympäristöä koskevat tiedot**

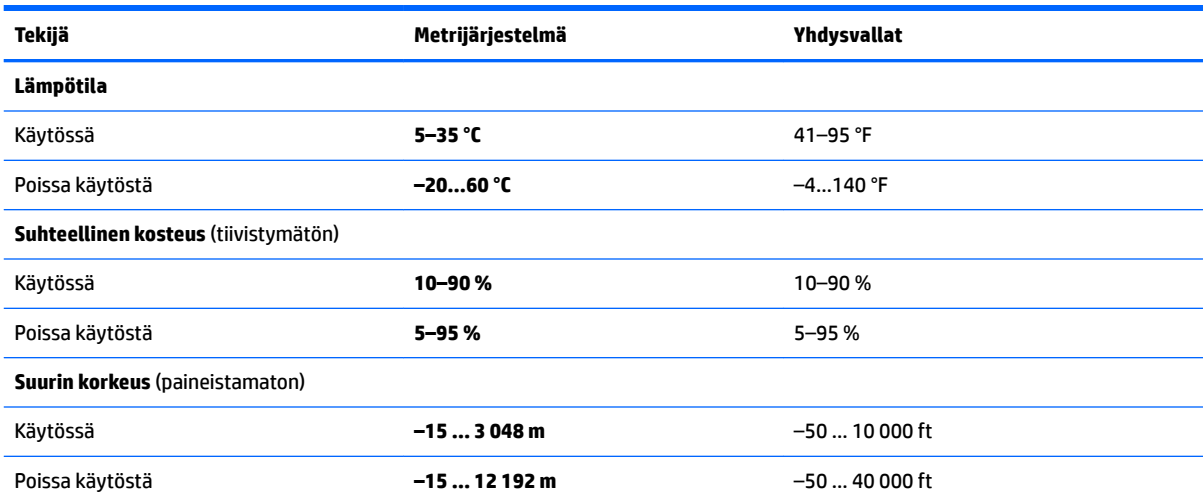

# <span id="page-27-0"></span>**8 Sähköstaattinen purkaus**

Staattisen sähkön purkauksella tarkoitetaan staattisen sähkövarauksen purkautumista kahden esineen tai kappaleen koskettaessa toisiaan. Esimerkiksi ovenkahvasta lattiamaton päällä kävelemisen jälkeen saatu sähköisku johtuu staattisesta sähköstä.

Sormista tai muusta sähköä johtavasta lähteestä purkautuva staattinen sähkö voi vahingoittaa laitteen elektronisia osia.

**TÄRKEÄÄ:** Tietokoneen tai aseman vahingoittumisen ja henkilökohtaisten tai muiden tärkeiden tietojen menettämisen voi estää seuraavilla varotoimenpiteillä:

- Jos osien poistamis- tai asennusohjeissa neuvotaan irrottamaan tietokoneen virtajohto, varmista, että laite on maadoitettu asianmukaisesti.
- Pidä komponentit omissa staattiselta sähköltä suojatuissa pakkauksissaan, kunnes olet valmis asentamaan ne.
- Älä kosketa liittimiä, johtimia tai virtapiirejä. Käsittele elektronisia komponentteja niin vähän kuin mahdollista.
- Älä käytä magneettisia työkaluja.
- Ennen kuin alat käsitellä osia, pura staattinen sähkövaraus koskettamalla jotakin maalaamatonta metallipintaa.
- Jos poistat komponentin, laita se staattiselta sähköltä suojattuun pakkaukseen.

# <span id="page-28-0"></span>**9 Esteettömyys**

# **HP ja esteettömyys**

HP pyrkii sisällyttämään monimuotoisuuden, osallisuuden sekä työelämän ja vapaa-ajan tasapainon koko yrityksen olemukseen, joten nämä asiat heijastuvat myös kaikkeen, mitä HP tekee. HP pyrkii luomaan osallistavan ympäristön, jossa keskitytään tekniikan antamien mahdollisuuksien tuomiseen ihmisille ympäri maailman.

### **Sopivien työkalujen löytäminen**

Tekniikka auttaa ihmisiä vapauttamaan täyden potentiaalinsa. Avustava tekniikka poistaa esteitä ja auttaa ihmisiä toimimaan itsenäisesti kotona, työpaikalla ja osana yhteisöä. Avustava tekniikka auttaa laajentamaan, ylläpitämään ja parantamaan laitteiden ja tietotekniikan toimintoja. Saat lisätietoja täältä: [Parhaiden avustavien tekniikoiden löytäminen sivulla 24.](#page-29-0)

### **HP:n sitoumus**

HP on sitoutunut toimittamaan tuotteita ja palveluja, jotka ovat vammaisten henkilöiden käytettävissä. Tämä sitoumus on osa yrityksen monimuotoisuutta koskevia tavoitteita ja auttaa varmistamaan, että kaikki voivat hyötyä tekniikan eduista.

HP:n esteettömyystavoitteena on suunnitella, tuottaa ja markkinoida tuotteita ja palveluja, jotka soveltuvat niin vammaisten kuin kaikkien muidenkin käyttöön joko itsenäisesti tai asianmukaisten apulaitteiden kanssa.

Tämän tavoitteen saavuttamiseksi tässä avustavien tekniikoiden käytännössä nimetään seitsemän keskeistä päämäärää, jotka ohjaavat HP:n toimintaa. Kaikkien HP:n päälliköiden ja työntekijöiden odotetaan hyväksyvän nämä päämäärät ja tukevan niiden toteutumista rooliensa ja vastuualueidensa mukaisesti:

- Levitä tietoa esteettömyysongelmista HP:n sisällä ja tarjoa työntekijöille koulutusta, jota esteettömien tuotteiden ja palvelujen suunnittelu, tuottaminen ja markkinointi edellyttää.
- Kehitä tuotteita ja palveluja varten esteettömyysohjeistuksia ja varmista, että tuotekehitysryhmät noudattavat niitä aina, kun se on kilpailullisesti, teknisesti ja taloudellisesti mahdollista.
- Auta vammaisia henkilöitä osallistumaan esteettömyysohjeistusten laatimiseen sekä tuotteiden ja palvelujen suunnitteluun ja testaamiseen.
- Dokumentoi esteettömyystoiminnot ja jaa HP:n tuotteita ja palveluja koskevia tietoja julkisesti esteettömässä muodossa.
- Luo suhteita johtaviin avustavien tekniikoiden ja ratkaisujen tarjoajiin.
- Tue sisäistä ja ulkoista tutkimus- ja kehitystyötä, joka parantaa HP:n tuotteiden ja palvelujen kannalta tärkeitä avustavia tekniikoita.
- Tue ja edesauta koko alaa koskevien esteettömyysstandardien ja -ohjeistusten kehittämistä.

## **International Association of Accessibility Professionals (IAAP)**

IAAP on voittoa tuottamaton järjestö, jonka tavoitteena on edesauttaa ammattimaista esteettömyyden kehitystyötä verkostoinnin, koulutuksen ja sertifioinnin avulla. Se haluaa auttaa esteettömyyden parissa työskenteleviä ammattilaisia kehittymään ja etenemään urallaan sekä tarjota organisaatioille paremmat edellytykset esteettömyysasioiden huomioimiseen tuotteissa ja infrastruktuurissa.

<span id="page-29-0"></span>HP on yksi järjestön perustajajäsenistä ja liittyi toimintaan muiden organisaatioiden kanssa voidakseen olla avuksi esteettömyysalan kehittämisessä. Tämä sitoumus tukee HP:n esteettömyystavoitetta, jonka mukaan suunnittelemme, tuotamme ja markkinoimme tuotteita ja palveluja, joita vammaiset henkilöt voivat käyttää tehokkaasti.

IAAP vahvistaa ammattikunnan toimintaa maailmanlaajuisesti auttamalla yksityishenkilöitä, opiskelijoita ja organisaatioita tavoittamaan toisensa ja oppimaan toisiltaan. Jos haluat lisätietoja, käy sivustolla <http://www.accessibilityassociation.org> ja liity verkkoyhteisöön, tilaa uutiskirje sekä lue lisää jäsenyysvaihtoehdoista.

### **Parhaiden avustavien tekniikoiden löytäminen**

Kaikkien pitäisi voida kommunikoida muiden kanssa, ilmaista itseään ja saada yhteys ympäröivään maailmaan vammoista ja iästä johtuvista rajoituksista huolimatta. Olemme sitoutuneet levittämään tietoa esteettömyydestä niin HP:n sisällä kuin asiakkaidemme ja yhteistyökumppaniemme keskuudessakin. HP:n tuotteissa on monia käyttöä helpottavia ominaisuuksia, jotka on suunniteltu tiettyjä tarpeita varten. Näitä ovat esimerkiksi suuret ja helppolukuiset fontit ja käsille lepohetken antava puheentunnistus. Miten osaat valita oikeanlaiset tekniikat?

#### **Tarpeiden arviointi**

Tekniikan avulla voit vapauttaa potentiaalisi. Avustava tekniikka poistaa esteitä ja auttaa ihmisiä toimimaan itsenäisesti kotona, työpaikalla ja osana yhteisöä. Avustava tekniikka (AT) auttaa laajentamaan, ylläpitämään ja parantamaan laitteiden ja tietotekniikan toimintoja.

Valittavissa on useita AT-tuotteita. AT-arvioinnin pitäisi auttaa sinua tutustumaan erilaisiin tuotteisiin, valitsemaan helpommin juuri sinun tilanteeseesi sopivan ratkaisun ja vastata kysymyksiisi. AT-arviointeja suorittavat useiden eri alojen pätevät asiantuntijat, ja heistä monilla on lupa tai kelpoisuus toimia esimerkiksi fysioterapeuttina, toimintaterapeuttina tai logopedinä. Arviointitietoja voivat tarjota myös ihmiset, joilla ei ole virallista pätevyyttä. Kysy arvioijaltasi tämän kokemuksesta ja pätevyyksistä sekä veloitettavista maksuista, jotta voit todeta, vastaavatko ne tarpeitasi.

#### **HP-tuotteiden esteettömyysominaisuudet**

Seuraavat linkit sisältävät tietoja esteettömyysominaisuuksista ja avustavista tekniikoista, joita käytetään (soveltuvin osin) useissa HP-tuotteissa. Nämä resurssit auttavat sinua valitsemaan tilanteeseesi sopivat avustavat tekniikat ja tuotteet.

- [HP Elite x3 esteettömyysasetukset \(Windows 10 Mobile\)](http://support.hp.com/us-en/document/c05227029)
- [HP-tietokoneet Windows 7 -esteettömyysasetukset](http://support.hp.com/us-en/document/c03543992)
- [HP-tietokoneet Windows 8 -esteettömyysasetukset](http://support.hp.com/us-en/document/c03672465)
- [HP-tietokoneet Windows 10 -esteettömyysasetukset](http://support.hp.com/us-en/document/c04763942)
- [HP Slate 7 -tabletit HP-tabletin \(Android 4.1 tai Jelly Bean\) esteettömyysominaisuuksien ottaminen](http://support.hp.com/us-en/document/c03678316) [käyttöön](http://support.hp.com/us-en/document/c03678316)
- [HP SlateBook -tietokoneet esteettömyysominaisuuksien ottaminen käyttöön \(Android 4.2, 4.3 tai Jelly](http://support.hp.com/us-en/document/c03790408) [Bean\)](http://support.hp.com/us-en/document/c03790408)
- [HP Chromebook -tietokoneet HP Chromebookin tai Chromeboxin \(Chrome OS\)](https://support.google.com/chromebook/answer/177893?hl=en&ref_topic=9016892)  [esteettömyysominaisuuksien ottaminen käyttöön](https://support.google.com/chromebook/answer/177893?hl=en&ref_topic=9016892)
- [HP Shopping HP-tuotteiden oheislaitteet](http://store.hp.com/us/en/ContentView?eSpotName=Accessories&storeId=10151&langId=-1&catalogId=10051)

Jos tarvitset tukea HP-tuotteesi esteettömyysominaisuuksien käyttöön, katso [Yhteyden ottaminen tukeen](#page-32-0) [sivulla 27](#page-32-0).

<span id="page-30-0"></span>Linkkejä lisätukea mahdollisesti tarjoavien ulkoisten yhteistyökumppanien tai toimittajien palveluihin:

- Microsoftin esteettömyystiedot (Windows 7, Windows 8, Windows 10, Microsoft Office)
- [Google-tuotteiden esteettömyystiedot \(Android, Chrome, Google Apps\)](https://www.google.com/accessibility/)
- [Avustavat tekniikat rajoitteen mukaan](http://www8.hp.com/us/en/hp-information/accessibility-aging/at-product-impairment.html)
- **[Assistive Technology Industry Association \(ATIA\)](http://www.atia.org/)**

# **Standardit ja lainsäädäntö**

### **Standardit**

U.S. Access Board laati julkisia hankintoja koskevan Federal Acquisition Regulation -säädöksen (FAR) kohdan 508 standardit voidakseen parantaa tieto- ja viestintätekniikan (Information and Communication Technology, ICT) saatavuutta henkilöille, joilla on fyysisiä, aisteihin liittyviä tai kognitiivisia vammoja. Standardeissa määritellään erilaisia tekniikoita koskevat tekniset ehdot sekä suorituskykyyn liittyvät vaatimukset, jotka keskittyvät standardien piiriin kuuluvien tuotteiden toiminnallisuuteen. Yksittäiset ehdot koskevat ohjelmistosovelluksia ja käyttöjärjestelmiä, verkkopohjaisia tietoja ja sovelluksia, tietokoneita, televiestintätuotteita, videoita ja multimediaa sekä itsenäisesti toimivia suljettuja tuotteita.

#### **Mandaatti 376 – EN 301 549**

Euroopan unioni loi mandaattiin 376 liittyvän EN 301 549 -standardin perustaksi verkkotyökaluille, joita viranomaiset käyttävät ICT-tuotteiden hankinnassa. Standardissa määritellään ICT-tuotteiden ja -palvelujen esteettömyyttä koskevat toimintovaatimukset ja kuvaillaan kuhunkin vaatimukseen liittyviä testaus- ja arviointimenettelyjä.

#### **Web Content Accessibility Guidelines (WCAG)**

Web Content Accessibility Guidelines (WCAG) on osa W3C:n verkon esteettömyyteen keskittyvää Web Accessibility Initiative -hanketta (WAI). Se sisältää esteettömän verkkosisällön tekemiseen liittyviä ohjeita, joiden avulla suunnittelijat ja kehittäjät voivat ottaa paremmin huomioon henkilöt, joilla on erilaisia vammoja tai iästä johtuvia rajoituksia. WCAG auttaa tekemään kaikenlaisista verkkosisällöistä (teksti, kuvat, ääni ja video) ja verkkosovelluksista esteettömämpiä. WCAG on tarkasti testattavissa ja helposti ymmärrettävissä ja käytettävissä, ja se auttaa verkkokehittäjiä luomaan uusia ideoita joustavammin. WCAG 2.0 on hyväksytty myös [ISO/IEC 40500:2012](http://www.iso.org/iso/iso_catalogue/catalogue_tc/catalogue_detail.htm?csnumber=58625/) -standardiksi.

WCAG käsittelee erityisesti verkon käyttöä vaikeuttavia esteitä, joita kohtaavat ihmiset, joilla on näkö-, kuulo-, fyysisiä, kognitiivisia tai neurologisia vammoja tai iästä johtuvia rajoituksia. WCAG 2.0:ssa kuvaillaan esteettömän sisällön ominaisuudet:

- **Havaittava** (tämän toteutustapoja ovat esimerkiksi tekstivaihtoehtojen tarjoaminen kuvien ohella, tekstitetyt äänisisällöt, esitystavan mukautuvuus ja värikontrasti)
- **Hallittava** (huomioon tulee ottaa näppäimistön käyttömahdollisuus, värikontrasti, syötteiden ajoitus, sairaskohtausten välttäminen ja siirtymisen helppous)
- **Ymmärrettävä** (huomioon tulee ottaa luettavuus, ennakoitavuus ja tietojen syöttämisessä avustaminen)
- **Lujatekoinen** (huomioon tulee ottaa esimerkiksi yhteensopivuus avustavien tekniikoiden kanssa)

## <span id="page-31-0"></span>**Lainsäädäntö ja säädökset**

Tietotekniikan ja tietojen esteettömyydestä on tulossa lainsäädännön kannalta jatkuvasti tärkeämpi osaalue. Seuraavat linkit sisältävät tietoa tärkeistä laeista, säädöksistä ja standardeista.

- [Yhdysvallat](http://www8.hp.com/us/en/hp-information/accessibility-aging/legislation-regulation.html#united-states)
- **[Kanada](http://www8.hp.com/us/en/hp-information/accessibility-aging/legislation-regulation.html#canada)**
- **[Eurooppa](http://www8.hp.com/us/en/hp-information/accessibility-aging/legislation-regulation.html#europe)**
- **[Australia](http://www8.hp.com/us/en/hp-information/accessibility-aging/legislation-regulation.html#australia)**
- [Koko maailma](http://www8.hp.com/us/en/hp-information/accessibility-aging/legislation-regulation.html#worldwide)

# **Hyödyllisiä esteettömyyteen liittyviä resursseja ja linkkejä**

Seuraavat organisaatiot voivat tarjota hyödyllisiä tietoja vammaisuudesta ja iästä johtuvista rajoituksista.

## **Organisaatiot**

- American Association of People with Disabilities (AAPD)
- The Association of Assistive Technology Act Programs (ATAP)
- Hearing Loss Association of America (HLAA)
- Information Technology Technical Assistance and Training Center (ITTATC)
- **Lighthouse International**
- **National Association of the Deaf**
- National Federation of the Blind
- Rehabilitation Engineering & Assistive Technology Society of North America (RESNA)
- Telecommunications for the Deaf and Hard of Hearing, Inc. (TDI)
- W3C:n Web Accessibility Initiative -hanke (WAI)

### **Koulutusinstituutiot**

- Kalifornian osavaltionyliopisto, Northridge, Center on Disabilities (CSUN)
- Wisconsinin yliopisto Madison, Trace Center
- Minnesotan yliopisto, Computer Accommodations Program

### **Muita esteettömyyteen liittyviä resursseja**

- ADA (Americans with Disabilities Act) Technical Assistance Program
- Kansainvälisen työjärjestön (ILO) Global Business and Disability -verkosto
- **EnableMart**
- **European Disability Forum**

**HUOMAUTUS:** Tämä ei ole täydellinen luettelo. Organisaatiot on merkitty luetteloon vain tiedottamistarkoitusta varten. HP ei ole vastuussa tiedoista tai kontakteista, joita Internetissä on saatavilla. Maininta tällä sivulla ei ilmaise HP:n hyväksyntää.

- **Job Accommodation Network**
- Microsoft Enable

### <span id="page-32-0"></span>**HP-linkit**

[Yhteydenottolomakkeemme](https://h41268.www4.hp.com/live/index.aspx?qid=11387)

[HP:n turvallisen ja mukavan työympäristön opas](http://www8.hp.com/us/en/hp-information/ergo/index.html)

[HP:n myynti julkisella sektorilla](https://government.hp.com/)

# **Yhteyden ottaminen tukeen**

**W** HUOMAUTUS: Tukea on saatavilla vain englanniksi.

- Kuurot tai kuulovammaiset asiakkaat, joilla on kysyttävää HP-tuotteiden teknisestä tuesta tai esteettömyydestä:
	- Soita TRS:n, VRS:n tai WebCapTelin avulla numeroon (877) 656 7058. Palvelu on saatavilla maanantaista perjantaihin kello 06–21 (Mountain Time).
- Asiakkaat, joilla on muita vammoja tai iästä johtuvia rajoituksia ja joilla on kysyttävää HP-tuotteiden teknisestä tuesta tai esteettömyydestä, voivat valita jonkin seuraavista vaihtoehdoista:
	- Soita numeroon (888) 259 5707. Palvelu on saatavilla maanantaista perjantaihin kello 06–21 (Mountain Time).
	- Täytä ja lähetä [yhteydenottolomakkeemme, joka on suunnattu vammaisille ja henkilöille, joilla on](https://h41268.www4.hp.com/live/index.aspx?qid=11387) [iästä johtuvia rajoituksia.](https://h41268.www4.hp.com/live/index.aspx?qid=11387)

# <span id="page-33-0"></span>**Hakemisto**

### **A**

akku lataaminen [14](#page-19-0) merkkivalo [3](#page-8-0) tehtaalla sinetöity [14](#page-19-0) valo [1](#page-6-0) asiakastuki, esteettömyys [27](#page-32-0) AT (avustava tekniikka) löytäminen [24](#page-29-0) tarkoitus [23](#page-28-0) avustava tekniikka (AT) löytäminen [24](#page-29-0) tarkoitus [23](#page-28-0)

#### **B**

Bluetooth-tarra [10](#page-15-0)

#### **C**

Chromebookin palautussovellus, asentaminen [17](#page-22-0)

#### **E**

esc-näppäin, tunnistaminen [7](#page-12-0) esteettömyys [23](#page-28-0) esteettömyystarpeiden arviointi [24](#page-29-0) eteenpäin-toimintonäppäin [7](#page-12-0)

#### **H**

HP:n avustavien tekniikoiden käytäntö [23](#page-28-0) huoltotarrat, sijainti [9](#page-14-0)

#### **I**

International Association of Accessibility Professionals [23](#page-28-0)

#### **J**

järjestelmän palauttaminen Chromebookin palautussovellus [17](#page-22-0) Chrome-käyttöjärjestelmä [18](#page-23-0) palautustietovälineet [17](#page-22-0)

#### **K**

kahden sormen nipistyszoomaus, kosketusnäytön ele [13](#page-18-0) kaiuttimet, tunnistaminen [6](#page-11-0) kamera [4](#page-9-0) tunnistaminen [4](#page-9-0) kameran merkkivalo, tunnistaminen [4](#page-9-0) kameran yksityisyyskytkin, tunnistaminen [3](#page-8-0) kirkkauden lisäys -toimintonäppäin [8](#page-13-0) kirkkauden vähennys toimintonäppäin [8](#page-13-0) Kohdan 508 esteettömyysstandardit [25](#page-30-0) koko näyttö -toimintonäppäin [7](#page-12-0) kosketusalustan eleet, vierittäminen [12](#page-17-0) kosketusalustan ja kosketusnäytön eleet, napauttaminen [11](#page-16-0) kosketusalustan käyttöalue, tunnistaminen [5](#page-10-0) kosketusnäytön eleet kahden sormen puristuszoomaus [13](#page-18-0) vierittäminen yhdellä sormella [13](#page-18-0) yhden sormen pyyhkäisy [13](#page-18-0) kosketusnäytön pyyhkäisyele [13](#page-18-0) kuulokkeiden (äänilähdön) liitäntä [1](#page-6-0) kytkin kameran yksityisyys [3](#page-8-0) käyttöympäristö [21](#page-26-0)

#### **L**

langattoman laitteen hyväksyntätarra [10](#page-15-0) lataa uudelleen -toimintonäppäin [7](#page-12-0) liitännät äänilähtö (kuulokkeet) [1](#page-6-0) äänitulo (mikrofoni) [1](#page-6-0)

#### **M**

merkkivalot kamera [4](#page-9-0) Verkkovirtalaite ja akku [1](#page-6-0) mikrofonin (äänitulon) liitäntä, tunnistaminen [1](#page-6-0) muistikortinlukija, tunnistaminen [1](#page-6-0) mykistys-toimintonäppäin [8](#page-13-0)

#### **N**

napautuseleet [11](#page-16-0) näppäimet esc [7](#page-12-0) näppäinlukon toimintonäppäin [8](#page-13-0)

### **O**

osat näyttö [4](#page-9-0) oikealla sivulla olevat [1](#page-6-0) pohjassa olevat [9](#page-14-0) vasemmalla sivulla olevat [3](#page-8-0)

#### **P**

painikkeet virta [3](#page-8-0) palauttaminen, suorittaminen [16](#page-21-0) palautustietovälineet luominen [17](#page-22-0) tyhjentäminen [18](#page-23-0) portit USB [2](#page-7-0) USB Type-C [2](#page-7-0), [3](#page-8-0)

#### **R**

resurssit, esteettömyys [26](#page-31-0)

#### **S**

sarjanumero, tietokone [9](#page-14-0) seuraava ikkuna -toimintonäppäin [7](#page-12-0) sisäiset mikrofonit, tunnistaminen [4](#page-9-0) sormenjälkitunnistin, tunnistaminen [6](#page-11-0)

standardit ja lainsäädäntö, esteettömyys [25](#page-30-0) sähköstaattinen purkaus [22](#page-27-0)

#### **T**

takaisin-toimintonäppäin [7](#page-12-0) tarrat Bluetooth [10](#page-15-0) huoltotarra [9](#page-14-0) langattoman laitteen hyväksyntä [10](#page-15-0) sarjanumero [9](#page-14-0) viranomaisten ilmoitukset [10](#page-15-0) WLAN [10](#page-15-0) tehdasasetusten palauttaminen [16](#page-21-0) tietokoneen kuljettaminen matkoilla [10](#page-15-0) toimintonäppäimet [7](#page-12-0) eteenpäin [7](#page-12-0) kirkkauden lisäys [8](#page-13-0) kirkkauden vähennys [8](#page-13-0) koko näyttö [7](#page-12-0) lataa uudelleen [7](#page-12-0) mykistys [8](#page-13-0) näppäinlukko [8](#page-13-0) seuraava ikkuna [7](#page-12-0) takaisin [7](#page-12-0) tunnistaminen [7](#page-12-0) äänenvoimakkuuden lisäys [8](#page-13-0) äänenvoimakkuuden vähennys [8](#page-13-0) tuki [19](#page-24-0) tulostaminen [15](#page-20-0) tuotteen nimi ja numero, tietokone [9](#page-14-0) tuuletusaukko, tunnistaminen [9](#page-14-0)

#### **U**

USB-portti, tunnistaminen [2](#page-7-0) USB Type-C -portti, tunnistaminen [2](#page-7-0), [3](#page-8-0)

#### **V**

valot verkkovirtalaite ja akku [3](#page-8-0) varmuuskopioiminen [16](#page-21-0) verkkovirtalaitteen merkkivalo [3](#page-8-0) Verkkovirtalaitteen merkkivalo [1](#page-6-0) vierittäminen, kosketusalustan ele [12](#page-17-0) vieritysele kosketusnäytössä [13](#page-18-0)

viranomaisten ilmoitukset langattoman laitteen hyväksyntätarrat [10](#page-15-0) viranomaisten ilmoitukset tarra [10](#page-15-0) virransyöttö [20](#page-25-0) virtapainike, tunnistaminen [3](#page-8-0)

#### **W**

WLAN-antennit, tunnistaminen [4](#page-9-0) WLAN-laite [10](#page-15-0) WLAN-tarra [10](#page-15-0)

#### **Ä**

äänenvoimakkuuden lisäyksen toimintonäppäin [8](#page-13-0) äänenvoimakkuuden vähennyksen toimintonäppäin [8](#page-13-0) äänenvoimakkuuspainike, tunnistaminen [3](#page-8-0) äänilähdön (kuulokkeiden) liitäntä, tunnistaminen [1](#page-6-0) äänitulon (mikrofonin) liitäntä, tunnistaminen [1](#page-6-0)